# 33 **Wyznaczenie współczynnika oporu Cx**

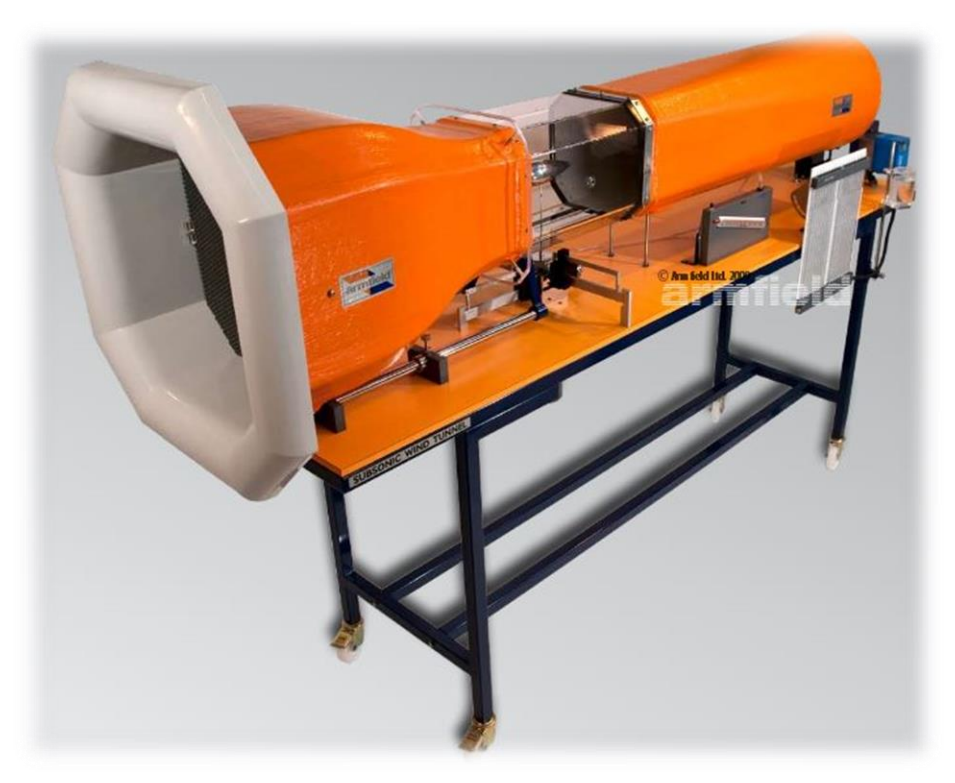

## **Tunel aerodynamiczny C-2**

Opracował:

dr inż. Łukasz Brodzik

## 1. Przygotowanie stanowiska pomiarowego

Ćwiczenie wykonywane jest w tunelu poddźwiękowym. Przed przystąpieniem do badania należy upewnić się, że żadne niepożądane elementy nie znajdują się zarówno we wlocie, w obrębie łopat wentylatora jak i w samym tunelu. W dalszej kolejności można podłączyć przewód zasilający do gniazda sieciowego.

## 2. Cel ćwiczenia i procedura wykonania

Ćwiczenie polega na wyznaczeniu charakterystyki współczynnika całkowitej siły oporu w funkcji prędkości. Sterowanie odbywa się za pomocą przycisków znajdujących się na panelu w tylnej części stanowiska, rys. 2.1.

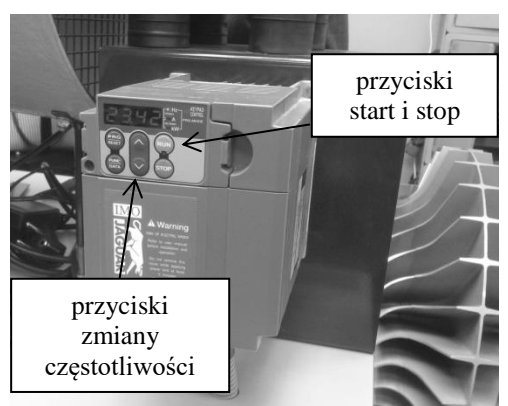

Rys. 2.1 Panel sterowania

Przed przystąpieniem do ćwiczenia należy odczytać z barometru i termometru odpowiednio ciśnienie oraz temperaturę otoczenia.

## *Ćwiczenie wykonujemy w zespołach dwuosobowych*

1) Umieścić model w sekcji pomiarowej. Należy upewnić się, że podkładka nie jest przyczepiona do plastikowej obudowy oraz, że rurki Pitota nie są umieszczone za modelem. Wówczas można odsunąć ruchomą część tunelu i zamontować model na wadze aerodynamicznej, rys. 2.2. Na końcu zablokować dokręcając śrubę znajdującą się w miejscu mocowania i zasunąć przednią część tunelu.

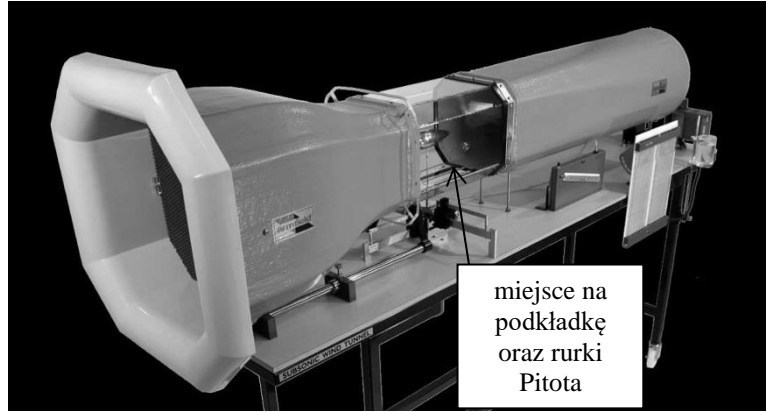

Rys. 2.2 Tunel aerodynamiczny

2) Zamocowany model obrócić o żądany kąt i zrównoważyć w osi podłużnej x oraz osi porzecznej y, rys. 2.3.

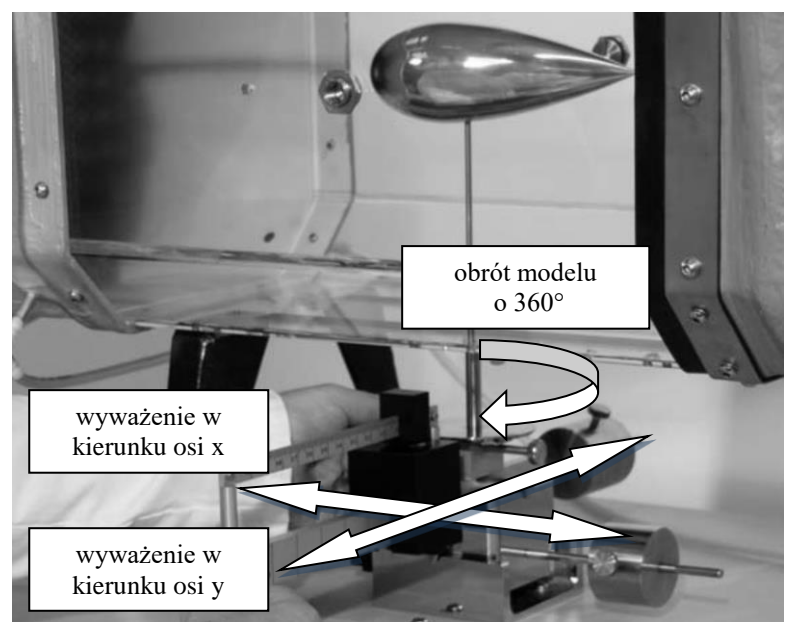

Rys. 2.3 Sekcja pomiarowa

3) Uruchomić wentylator przyciskiem "start".

4) Nastawiać prędkości w zakresie 10 – 20 m/s zmieniając częstotliwość na panelu sterowania. Odczyt prędkości wskazywany jest za pomocą cieczy manometrycznej, rys. 2.4. Przy każdej prędkości dokonywać pomiaru całkowitej siły oporu równoważąc wagę.

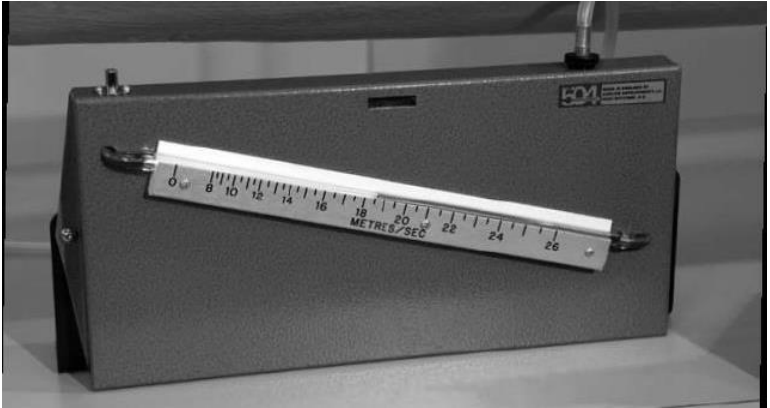

Rys. 2.4 Wskazanie prędkości

5) Po wykonanych pomiarach wyłączyć wentylator przyciskiem "stop" i odłączyć zasilanie z gniazda sieciowego.

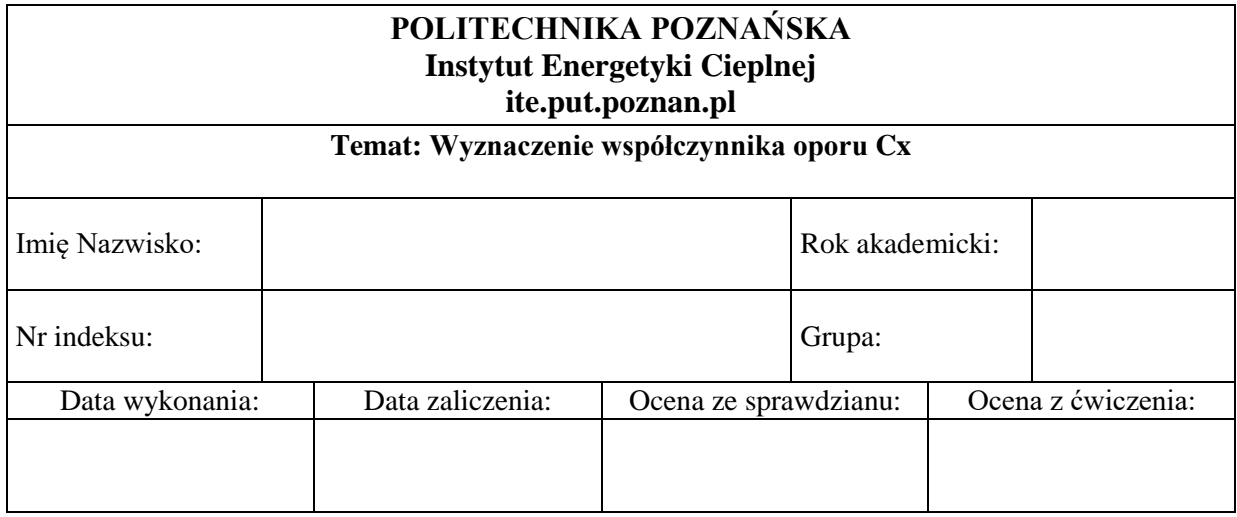

1. Schemat stanowiska

2. Tabela pomiarowa profilu 1

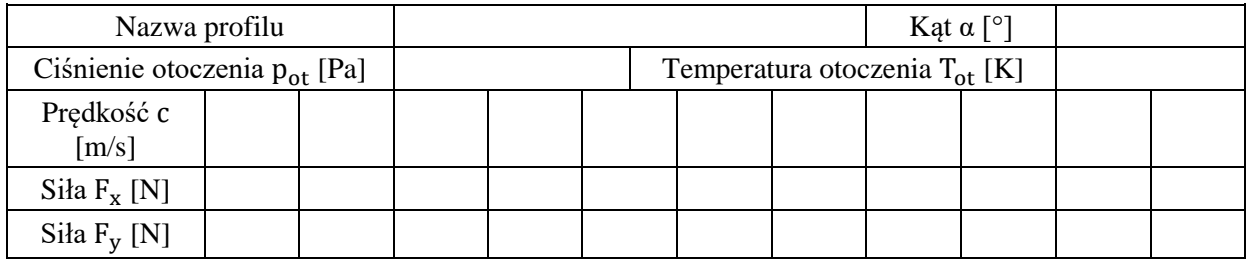

## 3. Tabela wynikowa profilu 1

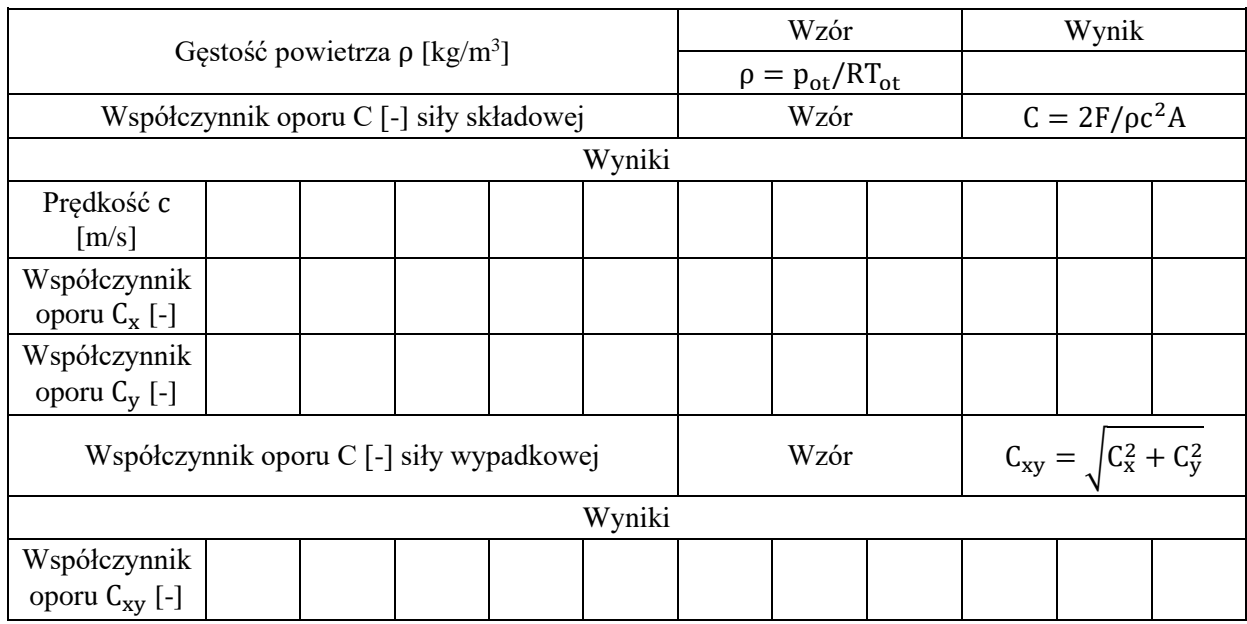

## 4. Tabela pomiarowa profilu 2

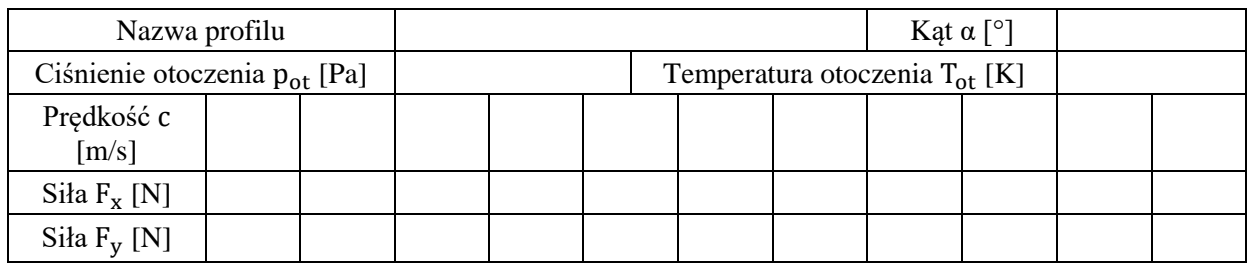

## 5. Tabela wynikowa profilu 2

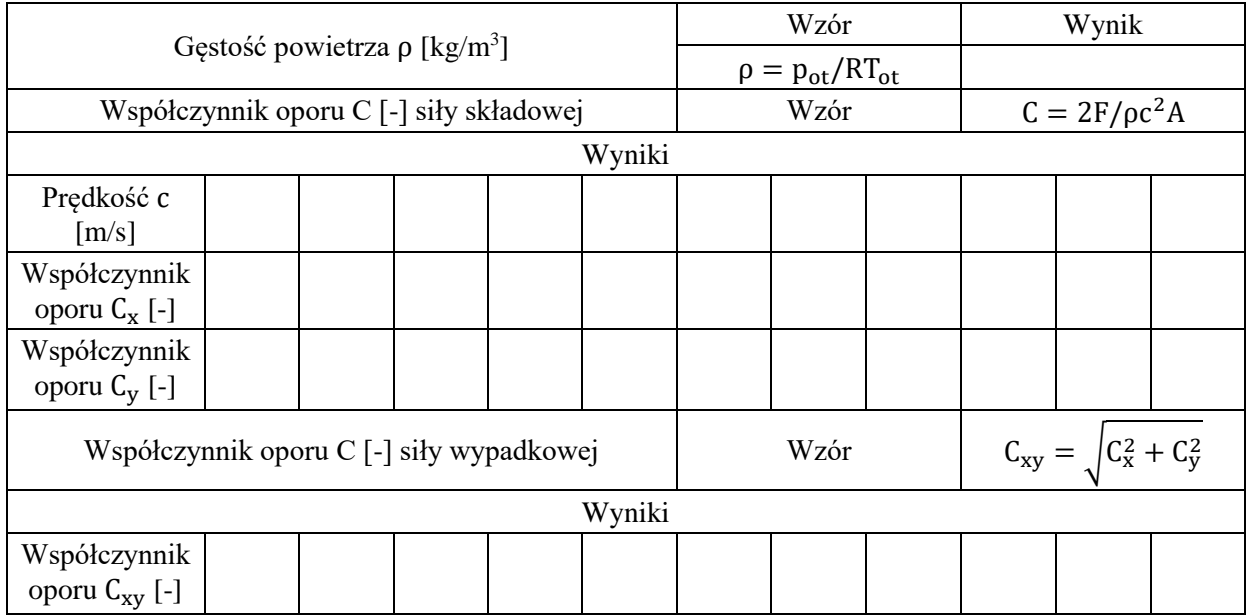

#### 6. Podsumowanie

- 1) Wykres C<sub>x</sub>, C<sub>y</sub> oraz C<sub>xy</sub> w funkcji prędkości dla profilu 1 załącznik
- 2) Wykres C<sub>x</sub>, C<sub>y</sub> oraz C<sub>xy</sub> w funkcji prędkości dla profilu 2 załącznik

### 3) Wnioski